# X R 環境下での複雑な構造解析の実装を目的としたソフトウェアの連携 **Software Collaboration for Implementation of Complex Structural Analysis in the XR Environment**

○門積 直宏\*1,満田 衛資\*2 Naohiro KADOZUMI<sup>\*1</sup>, Eisuke MITSUDA<sup>\*2</sup>

\* 1 京都工芸繊維大学大学院建築学専攻 大学院生 学士 (工学 )

Graduate Student, Master's Program of Architecture, Kyoto Institute of Technology, B. Eng \* 2 京都工芸繊維大学 デザイン・建築学系 教授 博士 (工学 )

Professor , Faculty of Design and Architecture, Kyoto Institute of Technology, Dr. Eng

キーワード : X R ; 構造デザイン; 形態創生; 設計感度解析 Keywords: XR; Structural design; Morphogenesis; Sensitivity analysis.

## 1. はじめに

#### 1.1. 背景と目的

近年,XR(Extended Reality:VR(仮想現実),AR(拡 張現実), MR (複合現実) などの総称)技術の発展は目覚ま しく ,建築分野においても施主と設計者の認識共有や施工 者の補助,社員の教育等,様々な場面でその活躍が期待さ れている.一方,建築のモデリングや構造解析等に XR を 活用する取り組みもあるが, ワークフローの一部と して XR を導入する例が多く,それ単体で完成させている例は ほとんど見られない. また, そもそもこれらの場面での XR の導入に対して懐疑的な態度を示す者もいる .モデリング や構造解析といった場面では XR の導入によって今までに はない情報や体験を得ることが可能であっても ,使い慣れ たソフトの使用感と XR で得られる新たな体験を天秤に か けた際, XR への移行をためらうのも頷ける. ここでの使 用感とはモデリング精度の高さや設定の容易さ ,操作に対 するレスポンス,解析速度などを指す.建築物のファサー ドの検討やプロダクトデザイン ,構造解析等の場面 での XR の広い普及のためには ,普段ユーザーが使用している ソフトをそのまま XR 空間へ移行 し ,普段通りの使用感の まま XR の利点を得られることが望ましい .

以上を受けて ,本報告では一般的なモデリングソフトと XR との連携手法を提案し , XR 空間内 に XR 空間外での 使用感と変わらない形態操作や複雑な構造解析を実装す ることを目指す .本報告で はその一例として ,3D モデリ ングソフト Rhinoceros 及び Grasshopper を使用し ,そのフ ォルムと構造性能の結びつきが強い大空間構造物 を 設計 対象物として ,形態のパラメトリックな操作と複雑の構造 解析からなる形態創生の XR 空間へ実装を行う .

### 1 .2. 既往研究と本報告の位置づけ

XR 技術を建築分野で活用する研究は石田 1 )による VR

日本建築学会情報システム技術委員会 第45回情報・システム・利用・技術シンポジウム論文集, 5-8, 2022年12月, 東京 Proceedings of the 45th Symposium on Computer Technology of Information, Systems and Applications, AIJ, 5-8, Dec., 2022, Tokyo

で設計対象の空間を経験させ ,それが設計プロセスに与え る影響について考察を行うものや, 中村 2による AR で表 示させた 3D モデルによって合意形成や情報共有を図るも の等がある .これらの研究ではあらかじめモデリングソフ ト等で作成し た 3D モデルを XR 空間へ投影するという 手 法を取っている.この手法を構造に適用し,形態やスパン などの違いによる空間体験の違いを XR 空間で確認するこ とは可能ではあるが ,この時 ,その違いによって構造性能 は大きく変化しているはずであり、それら性能の変化を適 切に追跡できている必要がある .筆者らはこれまでに形態 の変化に伴う構造性能の変動を示し ,適切な変更の方向性 を与えるアドバイス情報を提示しつつ ,XR 空間体験者が 感性に基づいて形態を変更させる手法を提示してきた 3). この手法は設計者の意思は反映させやすい反面 ,標準的な 最適設計解と比較して構造性能が見劣りする ,XR 空間 か らの操作に対するレスポンスが悪い ,といった問題点が見 られた. 本報告は以上のような問題点を改善し, 構造性能 が伴いつつも設計者の意思が反映された形態創生 を X R 空 間内で不自由なく行うことを目指したものである .

#### **2. X R** 活用が期待される設計対象

本章では本報告で取り扱うモデルと XR 空間内で実行す る設計手法について述べる .

#### 2.1. 設計対象モデルと実行する設計手法

本報告では XR 空間内で形態の外部空間・内部空間の体 験の重要性,パラメトリックな形態操作との相性,構造解 析 や最適化など計算負荷のかかるプロセスの必要性 とい った 点から ,設計例として大空間構造物を取り扱う .この 時, 形態をパラメトリックに操作することは自由な設計へ とつながるが、実際はその後、構造性能を確保するための 形態の修正が欠かせないため ,設計者が初期に思い描いた 形態をそのまま建築物として再現する難しい. そこで、筆 者らの提案した設計手法 3を改善し、設計感度解析に基づ く最適化アルゴリズム中に手動での直接操作を組み込ん だ手法(図 1)を XR 空間上で実行する.

Step1.) Grasshopper で初期形状と操作点の設定な ど設 定をあらかじめ行う.

Step2.) XR 空間上に設計対象物の形態と,その形態に対 する形状操作による構造性能の変動を表すアドバイ ス情 報を描画する(図 2),

Step3.) 設計者はこの情報を参照しながら形態を操作し, そのたびに最適化プログラムによる構造性能を考慮 した 形態の補正も実行される.

以上より,設計者は XR 空間から得られる形態の外部空 間・内部空間の情報と,アドバイス情報から得られる構造 性能に関わる情報の両方を得ながら設計を行う.

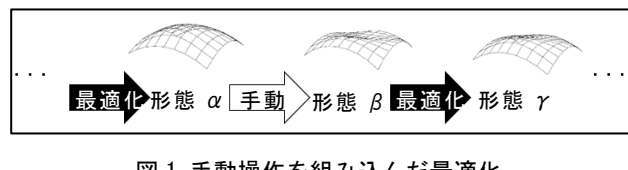

図1 手動操作を組み込んだ最適化

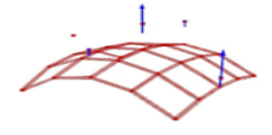

図2 アドバイス情報の描画

2.2. 設計手法のアルゴリズム

2.1 で紹介した設計手法のアルゴリズムは以下の 8Step からなり図 3 に示す通りである.

Step1.) Python で使用断面,材料定数,載荷条件,拘束条 件を定義する.

Step2.) 制御点の座標をもとに形状を再現する.

Step3.) 剛性法に基づく構造解析を行い,節点変位と歪エ ネルギーを計算する.

Step4.) 制御点座標に関する感度解析を行う.

Step5.) 形態の描画を行う.

Step6.) 座標の更新を行う.

自動更新の場合:

指定した回数感度係数を用いて勾配法に基づく制御 点座 標の更新を行う.これは一般的な最適化に当たる.

手動更新の場合:

設計感度解析の結果をもとに,形態上にアドバイス情報を 表示し,設計者はその情報を参照しながら形状を操作する. Step7.) Step6 での形状変更の結果をもとに,各部材の断 面を適切な断面に変更する.

Step8.) 制御点座標の増分が収束もしくは形態操作の試

行回数が規定回数に達すれば終了. それ以外は Step3 へ

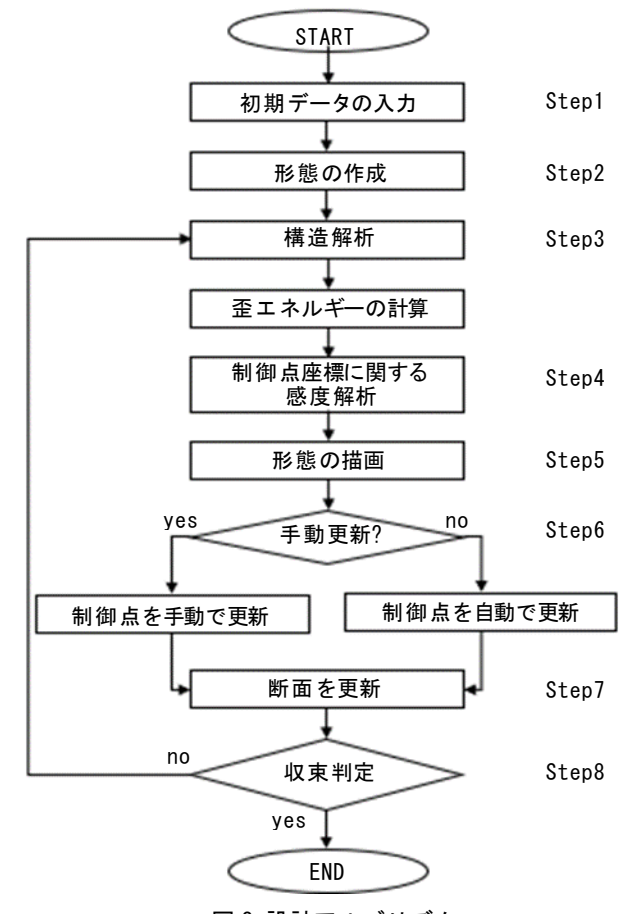

図3設計アルゴリズム

2.3. 設計手法で得られる形態について

2.1 で紹介した設計手法を用いて得られる形態の例を示 す. 図 4 の Case1 が最適化の途中に恣意的な形状操作のみ を行ったもの,Case2 が恣意的な形状操作に加え,アドバ イス情報に従う補正を加えたもの,すなわち前章までで取 り上げた手法である. 歪エネルギーの推移と最終的な歪エ ネルギー値,ライズ,得られる形態を図4に示す. 図4か ら Case2 は Case1 に類似した形態でありながら、Case1 よ り歪エネルギーの値が低くなっていることがわかる.

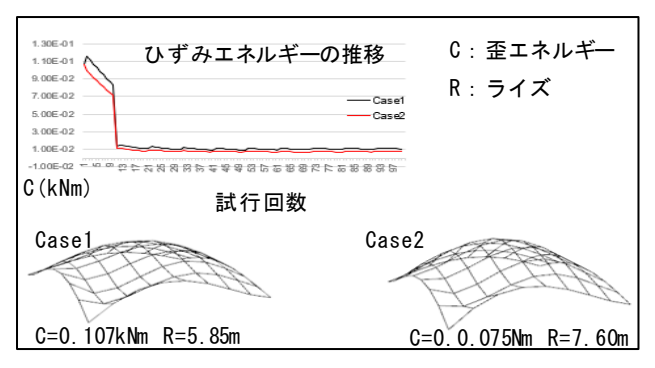

図 4 Case1 と Case2 の比較

### **3.** ソフトウェア間の連携

本章では 2 章で紹介した設計手法を XR 空間で実行する 際の各ソフトウェアの役割とその連携について述べる. 今 回は構造性能の把握のための線形弾性解析,アドバイス情 報の作成のための感度解析には Python で作成した解析プ ログラムを, 形 態 の 作 成, 操 作 に は Rhinoceros & Grasshopper を,XR 環境への対応は Unity と Mixed Reality Tool Kit を使用する.ソフトウェア間の連携は図 5 のとお りである. 以下の節ではそれぞれの連携手法についてより 詳細に述べる.

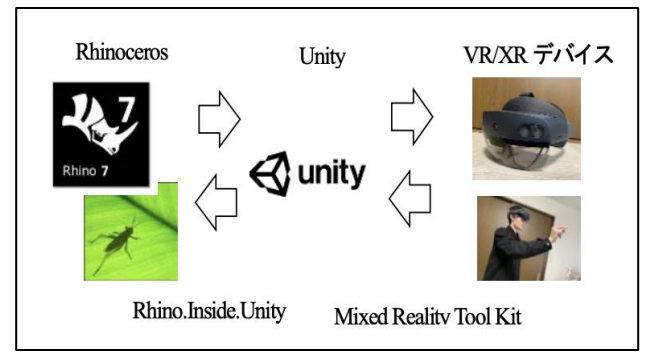

図5 ソフトウェア間の連携

#### 3.1. 解析プログラムと Rhinoceros & Grasshopper の連携

本手法では解析プログラムで得られた解析結果を 基に して Grasshopper を用いて形状の作成を行う. この時解析 プログラムを Grasshopper で動かすとモデルの規模の増大 に伴い計算負荷が大きくなり,Unity でのモデル形状のス ムーズな操作に影響を与えることが確認できた. そこで Grasshopper のプラグイン である gHowl の 中の UDP Sender(<UDP>)と UDP Receiver(>UDP<)を使用し,設計変数 のみを OSC で UDP 通信を用いて送信,Python でサーバー を作成し受信及び解析プログラムで解析,解析結果を Grasshopper へ送信という手法をとった(図 6).

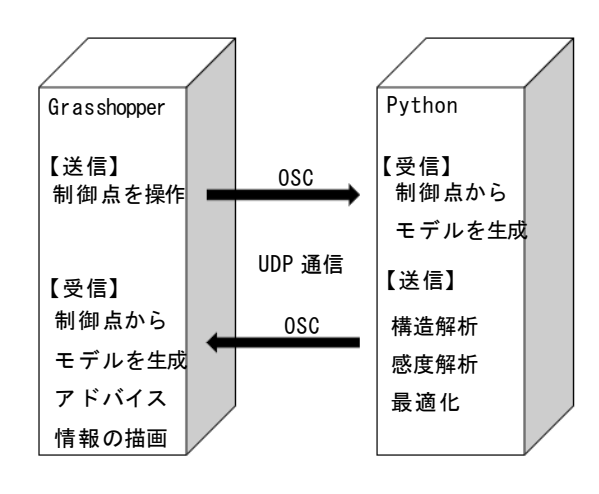

図 6 UDP 通信を用いたデータのやり取り

また, 2.2 節で示したアルゴリズムの Step6.)では自動また は手動で形態の操作を行う.手動更新ではアドバイス情報 を作成するため構造解析と感度解析のセットを 1度のみ行 うが,自動更新とはすなわち最適化を指し,構造解析と感 度解析のセットを複数回計算するため手動更新と比較し 解析に時間がかかる. 形状操作時に必要な情報はアドバイ ス情報の表示のみであることに着目し,プログラム全体と しての計算負荷を減らすため,Python のサーバー及び解析 プログラムを手動更新用と自動更新用に切り分け,手動更 新時と自動更新時でのプログラムの干渉をなくすこ とで 手動更新時の計算負荷の低減を図った.それに応じて Grasshopper 内には Boolean Toggle でスイッチを作成し,受 信する情報を自動更新と手動更新をスイッチの on-off で切 り替えられるようにした(図 7). 以上により最低限の計算 負荷での手動操作の実行を可能にした.

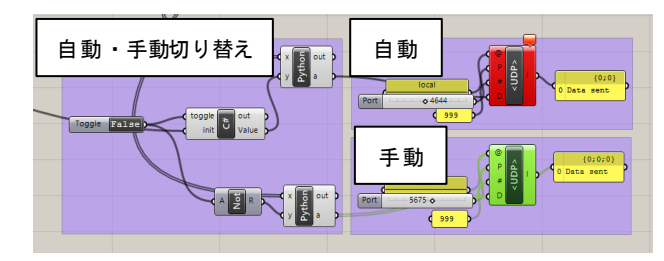

図 7 自動・手動切り替え用のスイッチ

# 3.2. Rhinoceros & Grasshopper と Unity との連携

本手法では設計対象モデルに対し Grasshopper を用いた パラメトリックな形状操作を行い,得られた動的なモデル を Unity に転送する.ここでは,Rhinoceros7 より実装され たプログラムである Rhino. Inside を使用し形状操作に用い る Number Slider, 自動·手動の切り替えに用いる Boolean Toggle,モデル形状を Unity へリアルタイムで転送する. Rhino. Inside とは様々な Windows アプリケーションの中で Rhinoceros を使用することが可能するオープンソースのプ ロジェクトである.このプロジェクトを用いること で, Rhinoceros によるモデル形態や、形状の操作のための Grasshopper のコンポーネント群をUnityで再現した(図8).

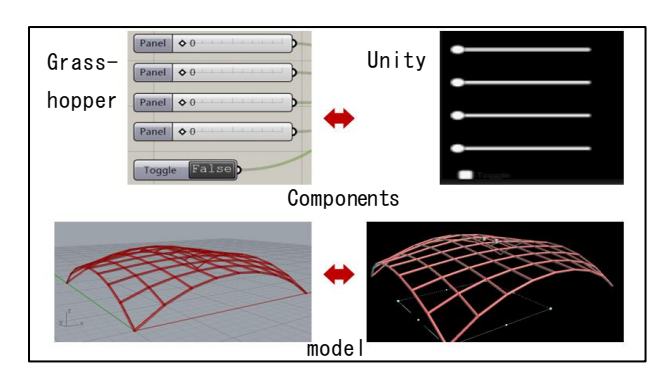

図 8 モデル・コンポーネントの連携

#### 3.3. MRTK の使用と XR デバイス

本手法では Rhino. Inside を使用し Unity へ移行したモデ ル・コンポーネント群に対し,MRTK(Mixed Reality Tool Kit) を用いることでそれらを XR へ対応させる.MRTK とは Unity でのクロスプラットフォーム MR 開発のためのコン ポーネントと機能を提供する Microsoft 主導のオープンソ ースプロジェクトであり,様々なデバイスに対応している. このプロジェクトを用いることで比較的簡単に Unity を用 いた XR アプリケーションの作成が可能となる. 本報告で は HoloLens2(図 9)の使用を想定する. HoloLens2 とは Microsoft 社が開発した MR デバイスであり、指先のジェ スチャーによって仮想モデルの拡大,縮小,回転,位置の 変更といった操作が行える.ここでは,Unity の slider と MRTK の Pinch Slider を連携させ(図 10), 制御盤上または モデル上に Pinch Slider を配置することで HoloLens2 環境 の中でのパラメトリックな形態操作を可能にした.

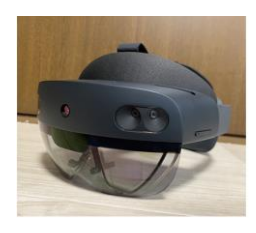

図 9 HoloLens2

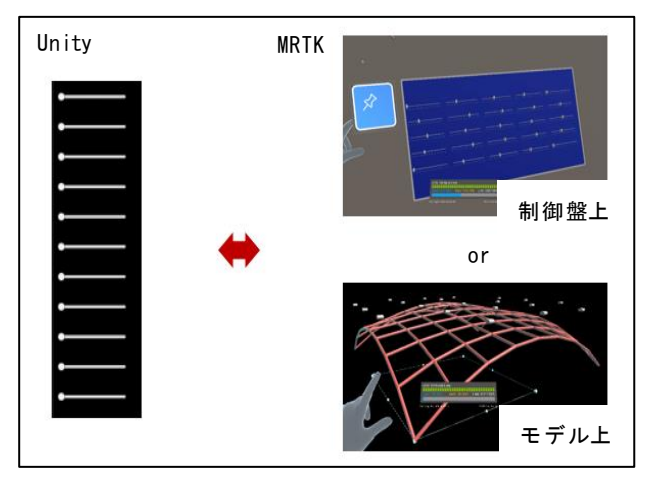

図 10 slider と Pinch Slider の連携

#### **4.** 操作例

ここでは実際の操作の様子を示す.ここでの図 11,図 12 は Unity 上に再現した HoloLens2 の仮想空間での操作の様 子である. モデル上に表示した制御点を操作することによ り,Grasshopper での Number Slider を用いたパラメトリッ クな形態操作をそのまま XR 空間の中でも実行させた(図 11). また, 以上のような使用感に加えて、XR空間の中で 形態を内側から体験しながらそのモデルの形態を操 作す るという XR ならではの空間の体験を付与することができ

た(図 12).

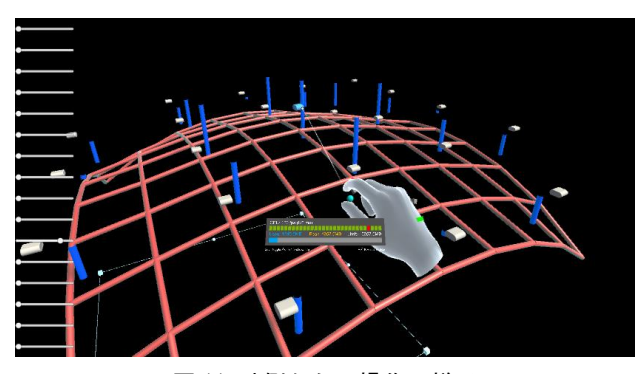

図 11 外側からの操作の様子

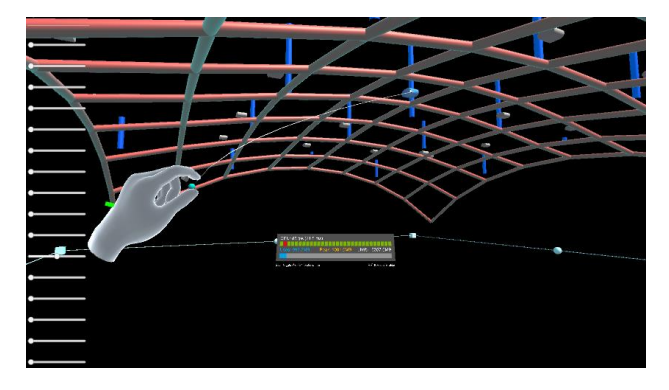

図 12 内側からの操作の様子

## **5.** まとめ

本報告では一般的なモデリングソフトと XR との連携手 法を提案した.ユーザーの使い慣れたソフトの使用感のま ま XR での利点を付与した手法を目指し,今回はその一例 として大規模空間構造について取り扱った.今後はよりス ムーズな操作やユーザーインターフェースの向上,他の構 造形式に向けての展開などに向けて取り組みたい.

# [参考文献]

- 1) 中村泰斗,本間里見,内山忠:AR 技術を用いた都市再開発計 画における合意形成・情報共有ツールの開発,日本建築学会 九州支部研究報告, 第 59号, pp317-320, 2020.3
- 2) 石田康平,酒谷粋将,田中義之,千葉学:VR を通した空間の 経験が設計プロセスに与える影響 建築設計における創造的 プロセスを支える対話ツールとしての VR に関する研究(そ の 1), 日本建築学会径角形論文集, 第 84 巻, 第 761 号, pp1579-1582,2019.7
- 3) 門積直宏,満田衛資:可視化された設計感度情報を利用する 形状直接操作型の構造形態設計法,日本建築学会大会学術講 演梗概集,pp775-776,2021.7